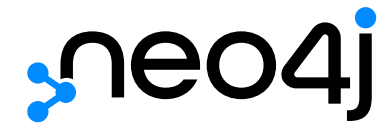

# Getting Started Guide

## Table of Contents

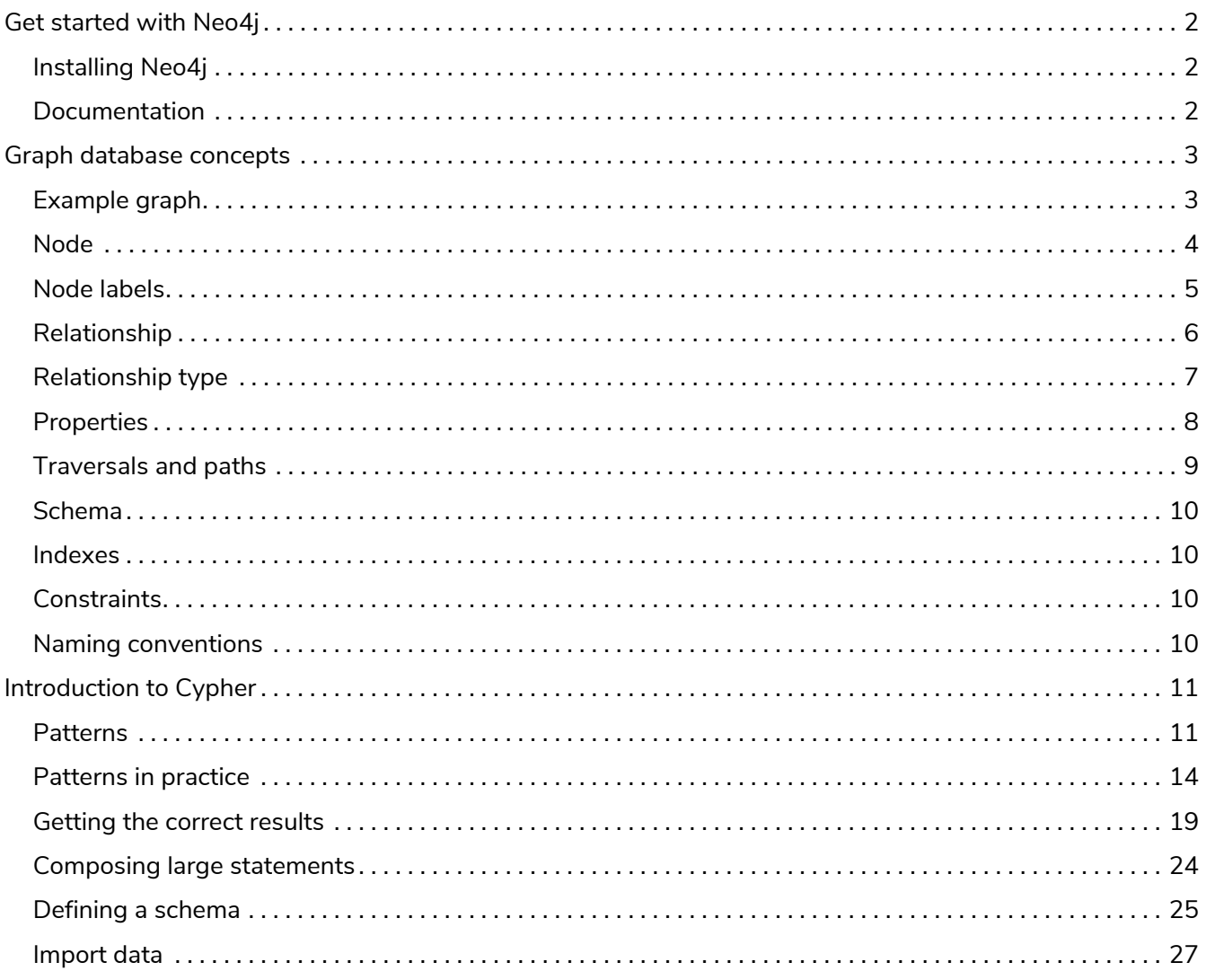

## Neo4j v4.1

License: Creative Commons 4.0

#### **Neo4j**

Neo4j is the world's leading graph database. The architecture is designed for optimal management, storage, and traversal of nodes and relationships. The graph database takes a property graph approach, which is beneficial for both traversal performance and operations runtime.

#### **Cypher**

Cypher is Neo4j's graph query language that allows users to store and retrieve data from the graph database. It is a declarative, SQL-inspired language for describing visual patterns in graphs using ASCIIart syntax. The syntax provides a visual and logical way to match patterns of nodes and relationships in the graph. Cypher has been designed to be easy to learn, understand, and use for everyone, but also incorporate the power and functionality of other standard data access languages.

#### **Contents of this guide**

The Neo4j Getting Started Guide covers the following areas:

- [Get started with Neo4j](#page-3-0) How to get started with Neo4j.
- [Graph database concepts](#page-4-0) Introduction to graph database concepts.
- [Introduction to Cypher](#page-12-0) Introduction to the graph query language Cypher.

#### *Who should read this?*

This guide is written for anyone who is exploring Neo4j and Cypher.

## <span id="page-3-0"></span>Get started with Neo4j

There are a number of options how to install Neo4j and how to get started running Cypher queries.

### <span id="page-3-1"></span>Installing Neo4j

The easiest way to set up an environment for developing an application with Neo4j and Cypher is to use Neo4j Desktop. Download Neo4j Desktop from<https://neo4j.com/download/>and follow the installation instructions for your operating system.

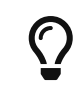

For more options on how to get started with Neo4j and Cypher see [https://neo4j.com/](https://neo4j.com/try-neo4j/) [try-neo4j/](https://neo4j.com/try-neo4j/).

### <span id="page-3-2"></span>Documentation

All the official documentation is available at<https://neo4j.com/docs/>.

That is where you find the full manuals such as:

- [The Cypher manual](https://neo4j.com/docs/pdf/neo4j-cypher-manual-4.1.pdf) This is the comprehensive manual for Cypher.
- [The Driver manual](https://neo4j.com/docs/pdf/neo4j-driver-manual-4.1.pdf) This manual describes the officially supported drivers for Neo4j.
- [The Operations manual](https://neo4j.com/docs/pdf/neo4j-operations-manual-4.1.pdf) This manual describes how to deploy and maintain Neo4j.

The [Cypher Refcard](https://neo4j.com/docs/cypher-refcard/current) is a valuable asset when learning and writing Cypher.

Additionally, you can find more specialized documentation along with API documentation and documentation for older Neo4j releases.

## <span id="page-4-0"></span>Graph database concepts

Neo4j uses a *property graph* database model.

A graph data structure consists of **nodes** (discrete objects) that can be connected by **relationships**.

*Example 1. Concept of a graph structure.*

A graph with three nodes (the circles) and three relationships (the arrows).

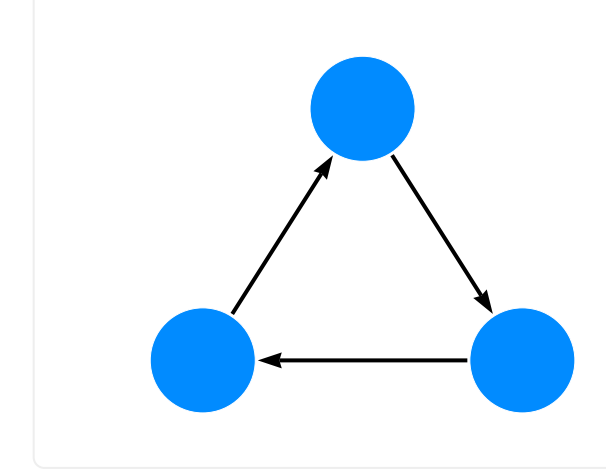

The Neo4j property graph database model consists of:

- **Nodes** describe entities (discrete objects) of a domain.
- **Nodes** can have zero or more **labels** to define (classify) what kind of nodes they are.
- **Relationships** describes a connection between a *source node* and a *target node*.
- **Relationships** always has a direction (one direction).
- **Relationships** must have a **type** (one type) to define (classify) what type of relationship they are.
- Nodes and relationships can have **properties** (key-value pairs), which further describe them.

In mathematics, graph theory is the study of graphs.

In graph therory:

- Nodes are also refered to as vertices or points.
- Relationships are also refered to as edges, links, or lines.

### <span id="page-4-1"></span>Example graph

8

The example graph shown below, introduces the basic concepts of the property graph:

#### *Example 2. Example graph.*

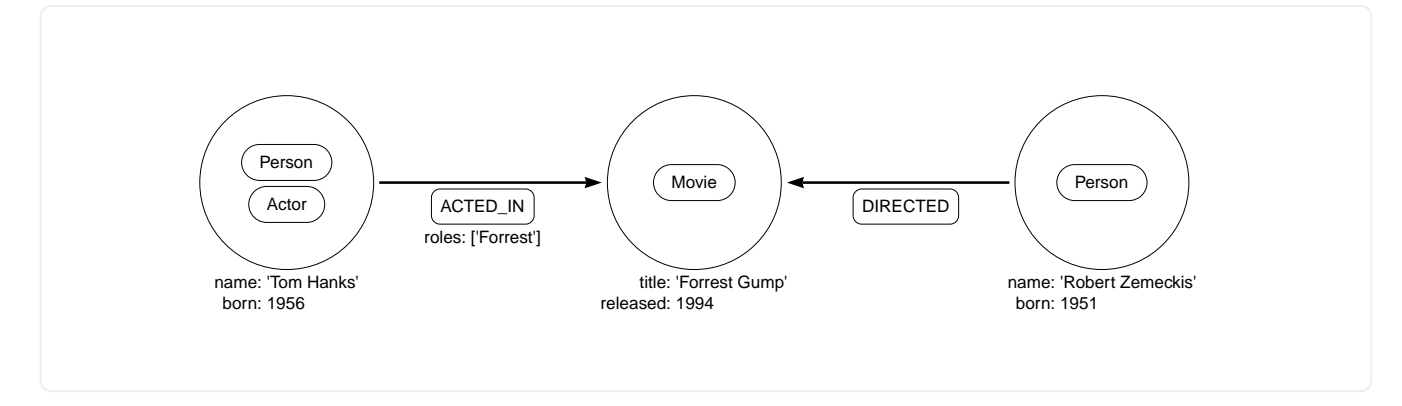

#### *Example 3. Cypher.*

```
To create the example graph, use the Cypher clause CREATE.
  CREATE (:Person:Actor {name: 'Tom Hanks', born: 1956})-[:ACTED_IN {roles: ['Forrest']}]->(:Movie
  {title: 'Forrest Gump'})<-[:DIRECTED]-(:Person {name: 'Robert Zemeckis', born: 1951})
```
### <span id="page-5-0"></span>Node

Nodes are used to represent *entities* (discrete objects) of a domain.

The simplest possible graph is a single node with no relationships. Consider the following graph, consisting of a single node.

*Example 4. Node.*

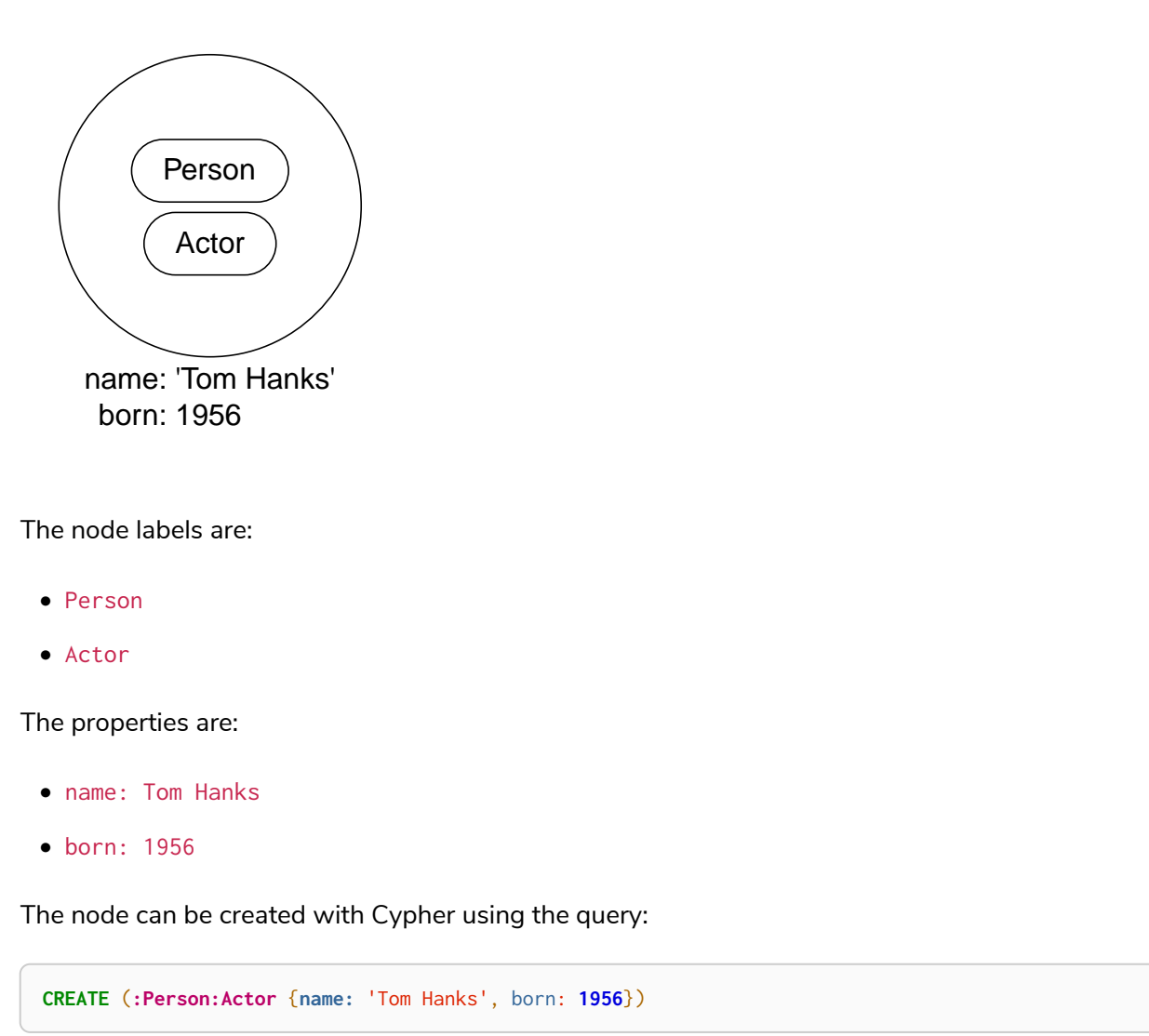

### <span id="page-6-0"></span>Node labels

Labels shape the domain by grouping (classifying) nodes into sets where all nodes with a certain label belong to the same set.

For example, all nodes representing users could be labeled with the label User. With that in place, you can ask Neo4j to perform operations only on your user nodes, such as finding all users with a given name.

Since labels can be added and removed during runtime, they can also be used to mark temporary states for nodes. A Suspended label could be used to denote bank accounts that are suspended, and a Seasonal label can denote vegetables that are currently in season.

A node can have zero to many labels.

In the example graph, the node labels, Person, Actor, and Movie, are used to describe (classify) the nodes. More labels can be added to express different dimensions of the data.

The following graph shows the use of multiple labels.

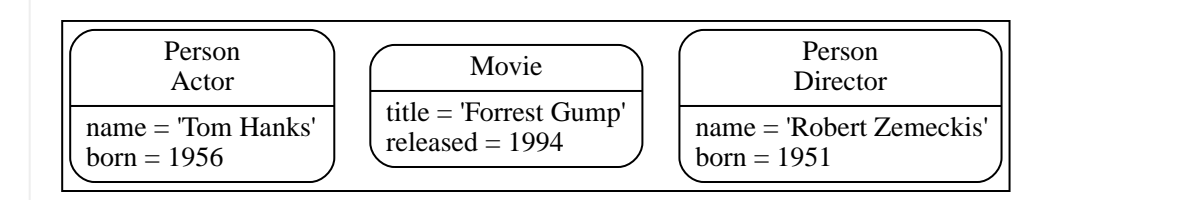

### <span id="page-7-0"></span>Relationship

A relationship describes how a connection between a *source node* and a *target node* are related. It is possible for a node to have a relationship to itself.

A relationship:

- Connects a *source node* and a *target node*.
- Has a direction (one direction).
- Must have a **type** (one type) to define (classify) what type of relationship it is.
- Can have properties (key-value pairs), which further describe the relationship.

Relationships organize nodes into structures, allowing a graph to resemble a list, a tree, a map, or a compound entity — any of which may be combined into yet more complex, richly inter-connected structures.

#### *Example 6. Relationship.*

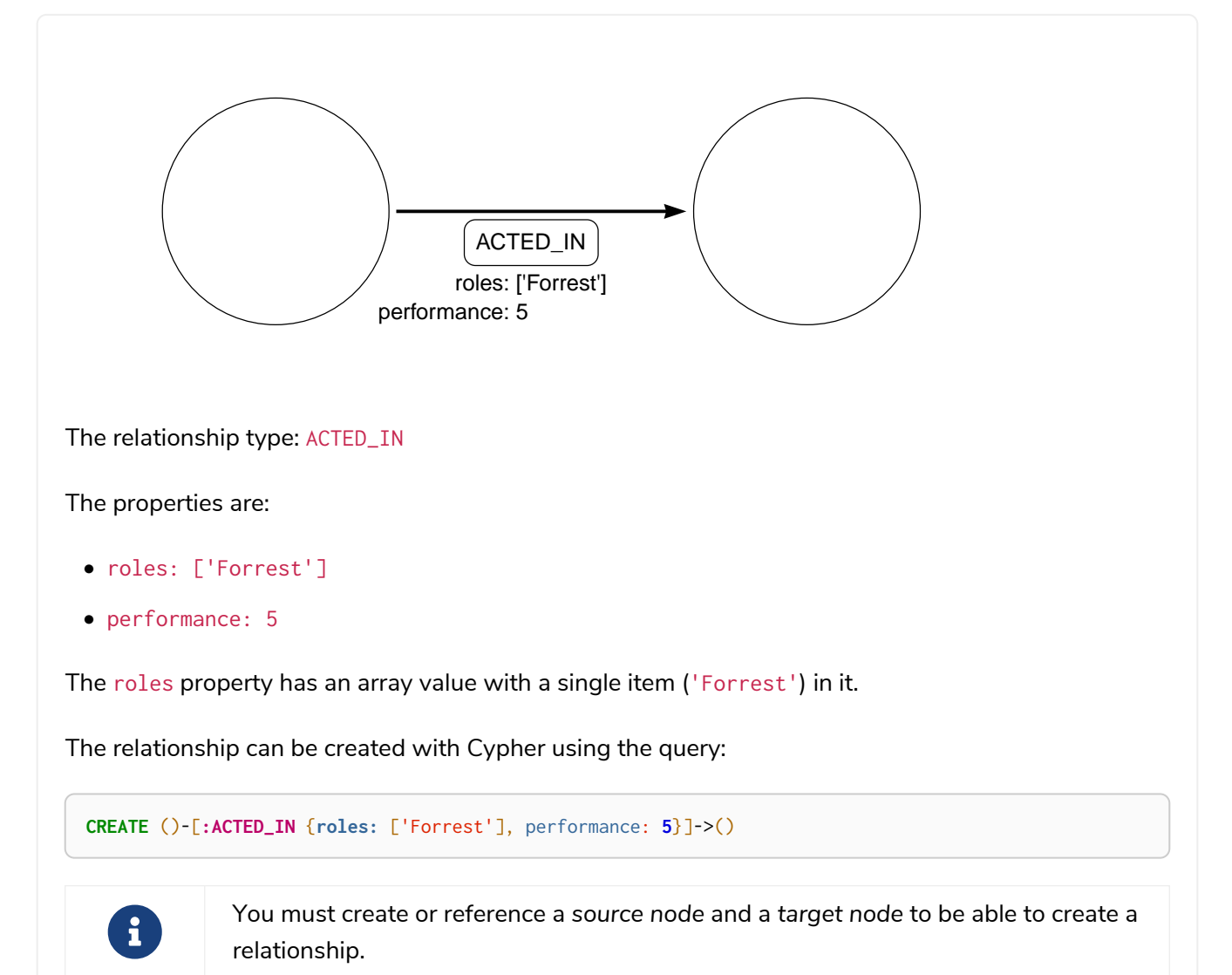

Relationships always have a direction. However, the direction can be disregarded where it is not useful. This means that there is no need to add duplicate relationships in the opposite direction unless it is needed to describe the data model properly.

A node can have relationships to itself. To express that Tom Hanks KNOWS himself would be expressed as:

*Example 7. Relationship to a single node.*

name =  $\text{Tom Hanks'}$ <br>born = 1956  $\sum$ KNOWS

### <span id="page-8-0"></span>Relationship type

A relationship must have exactly one relationship type.

Below is an ACTED\_IN relationship, with the Tom Hanks node as the *source node* and Forrest Gump as the *target node*.

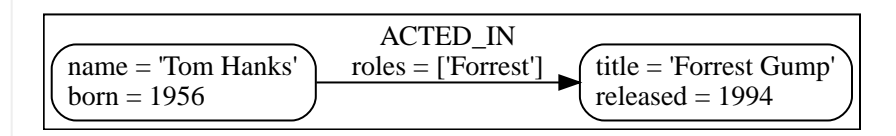

Observe that the Tom Hanks node has an *outgoing* relationship, while the Forrest Gump node has an *incoming* relationship.

### <span id="page-9-0"></span>Properties

Properties are key-value pairs that are used for storing data on nodes and relationships.

The value part of a property:

- Can hold different data types, such as number, string, or boolean.
- Can hold a homogeneous list (array) containing, for example, strings, numbers, or boolean values.

#### *Example 9. Number*

**CREATE** (**:Example** {a: **1**, b: **3.14**})

- The property a has the type integer with the value 1.
- The property b has the type float with the value 3.14.

*Example 10. String and boolean*

**CREATE** (**:Example** {**c:** 'This is an example string', **d: true**, **e: false**})

- The property c has the type string with the value 'This is an example string'.
- The property d has the type boolean with the value true.
- The property e has the type boolean with the value false.

*Example 11. Lists*

**CREATE** (**:Example** {**f:** [**1**, **2**, **3**], **g:** [**2.71**, **3.14**], **h:** ['abc', 'example'], **i:** [**true**, **true**, **false**]})

- The property f contains an array with the value  $[1, 2, 3]$ .
- The property g contains an array with the value  $[2.71, 3.14]$ .
- The property h contains an array with the value ['abc', 'example'].
- The property i contains an array with the value [true, true, false].

### <span id="page-10-0"></span>Traversals and paths

A traversal is how you query a graph in order to find answers to questions, for example: "What music do my friends like that I don't yet own?", or "What web services are affected if this power supply goes down?".

Traversing a graph means visiting nodes by following relationships according to some rules. In most cases only a subset of the graph is visited.

*Example 12. Path matching.*

To find out which movies Tom Hanks acted in according to the tiny example database, the traversal would start from the Tom Hanks node, follow any ACTED\_IN relationships connected to the node, and end up with Forrest Gump as the result (see the dashed lines):

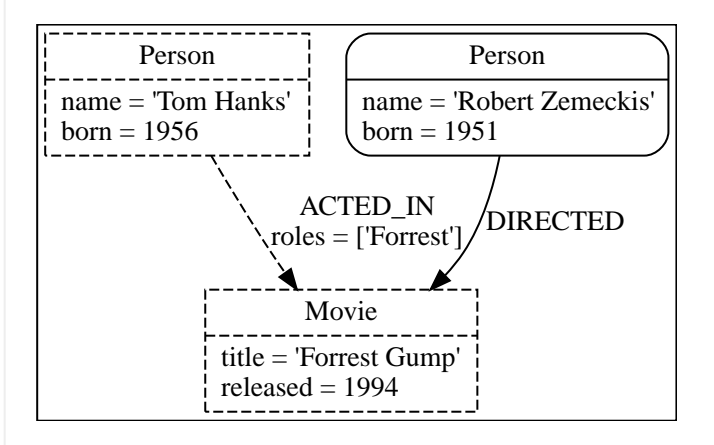

The traversal result could be returned as a path with the length 1:

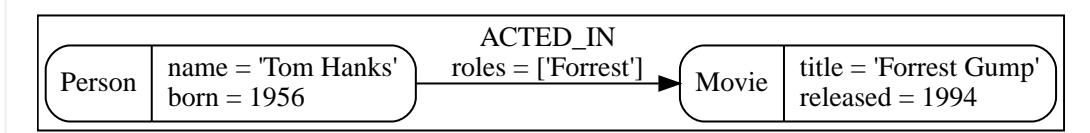

The shortest possible path has length zero. It contains a single node and no relationships.

*Example 13. Path of length zero.*

A path containing only a single node has the length of  $0$ .

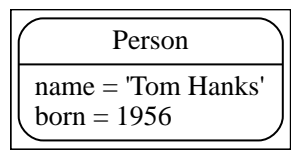

A path containing one relationship has the length of 1.

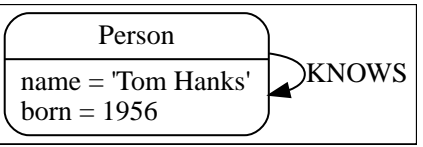

### <span id="page-11-0"></span>Schema

A *schema* in Neo4j refers to indexes and constraints.

Neo4j is often described as *schema optional*, meaning that it is not necessary to create indexes and constraints. You can create data — nodes, relationships and properties — without defining a schema up front. Indexes and constraints can be introduced when desired, in order to gain performance or modeling benefits.

#### <span id="page-11-1"></span>Indexes

Indexes are used to increase performance. To see examples of how to work with indexes, see [Using](#page-27-0) [indexes](#page-27-0). For detailed descriptions of how to work with indexes in Cypher, see [Cypher Manual](https://neo4j.com/docs/pdf/neo4j-cypher-manual-4.1.pdf#administration-indexes-fulltext-search) [→](https://neo4j.com/docs/pdf/neo4j-cypher-manual-4.1.pdf#administration-indexes-fulltext-search) [Indexes.](https://neo4j.com/docs/pdf/neo4j-cypher-manual-4.1.pdf#administration-indexes-fulltext-search)

### <span id="page-11-2"></span>**Constraints**

Constraints are used to make sure that the data adheres to the rules of the domain. To see examples of how to work with constraints, see [Using constraints.](#page-28-1) For detailed descriptions of how to work with constraints in Cypher, see the [Cypher manual](https://neo4j.com/docs/pdf/neo4j-cypher-manual-4.1.pdf#administration-constraints) [→](https://neo4j.com/docs/pdf/neo4j-cypher-manual-4.1.pdf#administration-constraints) [Constraints.](https://neo4j.com/docs/pdf/neo4j-cypher-manual-4.1.pdf#administration-constraints)

### <span id="page-11-3"></span>Naming conventions

Node labels, relationship types, and properties (the key part) are case sensitive, meaning, for example, that the property name is different from the property Name.

The following naming conventions are recommended:

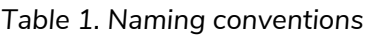

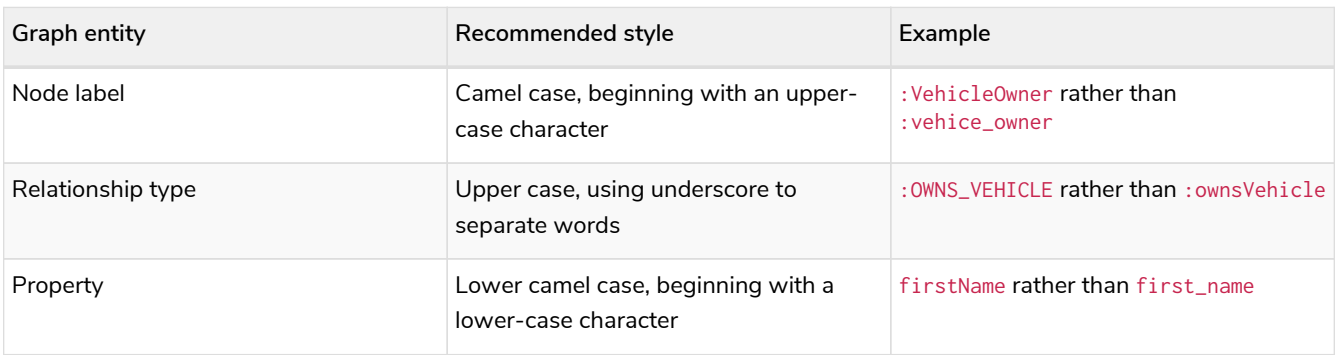

For the precise naming rules, refer to the [Cypher manual](https://neo4j.com/docs/pdf/neo4j-cypher-manual-4.1.pdf#cypher-naming) [→](https://neo4j.com/docs/pdf/neo4j-cypher-manual-4.1.pdf#cypher-naming) [Naming rules and recommendations.](https://neo4j.com/docs/pdf/neo4j-cypher-manual-4.1.pdf#cypher-naming)

## <span id="page-12-0"></span>Introduction to Cypher

This section will introduce you to the graph query language Cypher. It will help you start thinking about graphs and patterns, apply this knowledge to simple problems, and learn how to write Cypher statements.

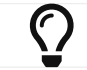

For the full reference of Cypher, see the [Cypher manual](https://neo4j.com/docs/pdf/neo4j-cypher-manual-4.1.pdf).

- [Patterns](#page-12-1)
	- [Node syntax](#page-13-0)
	- [Relationship syntax](#page-13-1)
	- [Pattern syntax](#page-14-0)
	- [Pattern variables](#page-14-1)
	- [Clauses](#page-14-2)
- [Patterns in practice](#page-15-0)
	- [Creating data](#page-15-1)
	- [Matching patterns](#page-16-0)
	- [Attaching structures](#page-17-0)
	- [Completing patterns](#page-18-0)
- [Getting the correct results](#page-20-0)
	- [Filtering results](#page-20-1)
	- [Returning results](#page-22-0)
	- [Aggregating information](#page-23-0)
	- [Ordering and pagination](#page-24-0)
	- [Collecting aggregation](#page-24-1)
- [Composing large statements](#page-25-0)
	- [UNION](#page-25-1)
	- [WITH](#page-26-1)
- [Defining a schema](#page-26-0)
	- [Using indexes](#page-27-0)
	- [Using constraints](#page-28-1)
- [Import data](#page-28-0)

### <span id="page-12-1"></span>Patterns

Neo4j's Property Graphs are composed of nodes and relationships, either of which may have properties. Nodes represent entities, for example concepts, events, places and things. Relationships connect pairs of nodes.

However, nodes and relationships can be considered as low-level building blocks. The real strength of the property graph lies in its ability to encode *patterns* of connected nodes and relationships. A single node or relationship typically encodes very little information, but a pattern of nodes and relationships can encode arbitrarily complex ideas.

Cypher, Neo4j's query language, is strongly based on patterns. Specifically, patterns are used to match desired graph structures. Once a matching structure has been found or created, Neo4j can use it for further processing.

A simple pattern, which has only a single relationship, connects a pair of nodes (or, occasionally, a node to itself). For example, *a Person* LIVES\_IN *a City* or *a City is* PART\_OF *a Country*.

Complex patterns, using multiple relationships, can express arbitrarily complex concepts and support a variety of interesting use cases. For example, we might want to match instances where *a Person* LIVES\_IN *a Country*. The following Cypher code combines two simple patterns into a slightly more complex pattern which performs this match:

```
(:Person) -[:LIVES_IN]-> (:City) -[:PART_OF]-> (:Country)
```
Diagrams made up of icons and arrows are commonly used to visualize graphs. Textual annotations provide labels, define properties etc.

#### <span id="page-13-0"></span>Node syntax

Cypher uses a pair of parentheses to represent a node: (). This is reminiscent of a circle or a rectangle with rounded end caps. Below are some examples of nodes, providing varying types and amounts of detail:

```
\left()
(matrix)
(:Movie)
(matrix:Movie)
(matrix:Movie {title: 'The Matrix'})
(matrix:Movie {title: 'The Matrix', released: 1997})
```
The simplest form, (), represents an anonymous, uncharacterized node. If we want to refer to the node elsewhere, we can add a variable, for example: (matrix). A variable is restricted to a single statement. It may have different or no meaning in another statement.

The : Movie pattern declares a label of the node. This allows us to restricts the pattern, keeping it from matching (say) a structure with an Actor node in this position.

The node's properties, for example title, are represented as a list of key-value pairs, enclosed within a pair of braces, for example: {name: 'Keanu Reeves'}. Properties can be used to store information and/or restrict patterns.

#### <span id="page-13-1"></span>Relationship syntax

Cypher uses a pair of dashes (--) to represent an undirected relationship. Directed relationships have an arrowhead at one end  $\langle$  --, -->). Bracketed expressions  $($ [ $\dots$ ]) can be used to add details. This may include variables, properties, and type information:

```
-->
-[role]->
-[:ACTED_IN]->
-[role:ACTED_IN]->
-[role:ACTED_IN {roles: ['Neo']}]->
```
The syntax and semantics found within a relationship's bracket pair are very similar to those used between a node's parentheses. A variable (e.g., role) can be defined, to be used elsewhere in the statement. The relationship's type (e.g., :ACTED\_IN) is analogous to the node's label. The properties (e.g., roles) are entirely equivalent to node properties.

#### <span id="page-14-0"></span>Pattern syntax

Combining the syntax for nodes and relationships, we can express patterns. The following could be a simple pattern (or fact) in this domain:

```
(keanu:Person:Actor {name: 'Keanu Reeves'})-[role:ACTED_IN {roles: ['Neo']}]->(matrix:Movie {title: 'The
Matrix'})
```
Equivalent to node labels, the :ACTED\_IN pattern declares the relationship type of the relationship. Variables (e.g., role) can be used elsewhere in the statement to refer to the relationship.

As with node properties, relationship properties are represented as a list of key/value pairs enclosed within a pair of braces, for example: {roles: ['Neo']}. In this case, we used an array property for the roles, allowing multiple roles to be specified. Properties can be used to store information and/or restrict patterns.

#### <span id="page-14-1"></span>Pattern variables

To increase modularity and reduce repetition, Cypher allows patterns to be assigned to variables. This allows the matching paths to be inspected, used in other expressions, etc.

acted\_in = (:Person)-[:ACTED\_IN]->(:Movie)

The acted\_in variable would contain two nodes and the connecting relationship for each path that was found or created. There are a number of functions to access details of a path, for example: nodes(path), relationships(path), and length(path).

#### <span id="page-14-2"></span>Clauses

Cypher statements typically have multiple *clauses*, each of which performs a specific task, for example:

- create and match patterns in the graph
- filter, project, sort, or paginate results
- compose partial statements

By combining Cypher clauses, we can compose more complex statements that express what we want to know or create.

### <span id="page-15-0"></span>Patterns in practice

#### <span id="page-15-1"></span>Creating data

We'll start by looking into the clauses that allow us to create data.

To add data, we just use the patterns we already know. By providing patterns we can specify what graph structures, labels and properties we would like to make part of our graph.

Obviously the simplest clause is called CREATE. It will just go ahead and directly create the patterns that you specify.

For the patterns we have looked at so far this could look like the following:

```
CREATE (:Movie {title: 'The Matrix', released: 1997})
```
If we execute this statement, Cypher returns the number of changes, in this case adding 1 node, 1 label and 2 properties.

```
Created Nodes: 1
Added Labels: 1
Set Properties: 2
Rows: 0
```
As we started out with an empty database, we now have a database with a single node in it:

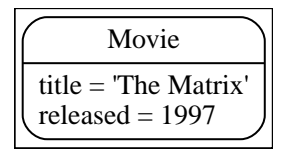

If case we also want to return the created data we can add a RETURN clause, which refers to the variable we have assigned to our pattern elements.

```
CREATE (p:Person {name: 'Keanu Reeves', born: 1964})
RETURN p
```
This is what gets returned:

```
Created Nodes: 1
Added Labels: 1
Set Properties: 2
Rows: 1
+----------------------------------------------+
| p |+----------------------------------------------+
| (:Person {name: 'Keanu Reeves', born: 1964}) |
           +----------------------------------------------+
```
If we want to create more than one element, we can separate the elements with commas or use multiple CREATE statements.

We can of course also create more complex structures, like an ACTED\_IN relationship with information about the character, or DIRECTED ones for the director.

```
CREATE (a:Person {name: 'Tom Hanks', born: 1956})-[r:ACTED_IN {roles: ['Forrest']}]->(m:Movie {title:
'Forrest Gump', released: 1994})
CREATE (d:Person {name: 'Robert Zemeckis', born: 1951})-[:DIRECTED]->(m)
RETURN a, d, r, m
```
This is the part of the graph we just updated:

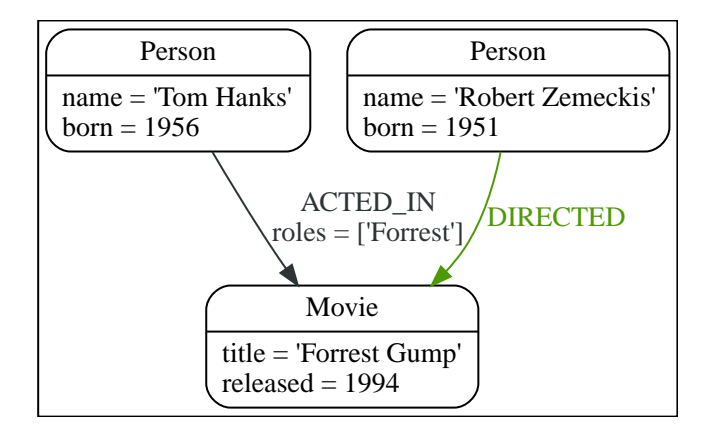

In most cases, we want to connect new data to existing structures. This requires that we know how to find existing patterns in our graph data, which we will look at next.

#### <span id="page-16-0"></span>Matching patterns

Matching patterns is a task for the MATCH statement. We pass the same kind of patterns we've used so far to MATCH to describe what we're looking for. It is similar to *query by example*, only that our examples also include the structures.

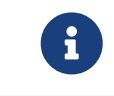

A MATCH statement will search for the patterns we specify and return *one row per successful pattern match*.

To find the data we have created so far, we can start looking for all nodes labeled with the Movie label.

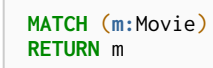

Here's the result:

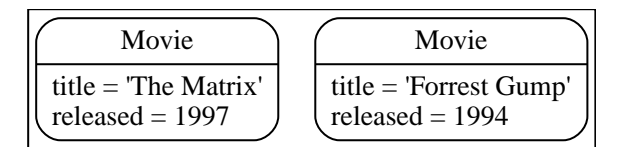

This should show both *The Matrix* and *Forrest Gump*.

We can also look for a specific person, like *Keanu Reeves*.

```
MATCH (p:Person {name: 'Keanu Reeves'})
RETURN p
```
This query returns the matching node:

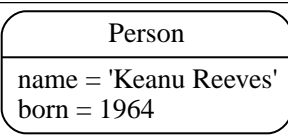

Note that we only provide enough information to find the nodes, not all properties are required. In most cases you have key-properties like SSN, ISBN, emails, logins, geolocation or product codes to look for.

We can also find more interesting connections, like for instance the movies titles that *Tom Hanks* acted in and the roles he played.

```
MATCH (p:Person {name: 'Tom Hanks'})-[r:ACTED_IN]->(m:Movie)
RETURN m.title, r.roles
```
Rows: 1 +------------------------------+ | m.title | r.roles | +------------------------------+ | 'Forrest Gump' | ['Forrest'] | +------------------------------+

In this case we only returned the properties of the nodes and relationships that we were interested in. You can access them everywhere via a dot notation identifer.property.

Of course this only lists his role as *Forrest* in *Forrest Gump* because that's all data that we have added.

Now we know enough to connect new nodes to existing ones and can combine MATCH and CREATE to attach structures to the graph.

#### <span id="page-17-0"></span>Attaching structures

To extend the graph with new information, we first match the existing connection points and then attach the newly created nodes to them with relationships. Adding *Cloud Atlas* as a new movie for *Tom Hanks* could be achieved like this:

```
MATCH (p:Person {name: 'Tom Hanks'})
CREATE (m:Movie {title: 'Cloud Atlas', released: 2012})
CREATE (p)-[r:ACTED_IN {roles: ['Zachry']}]->(m)
RETURN p, r, m
```
Here's what the structure looks like in the database:

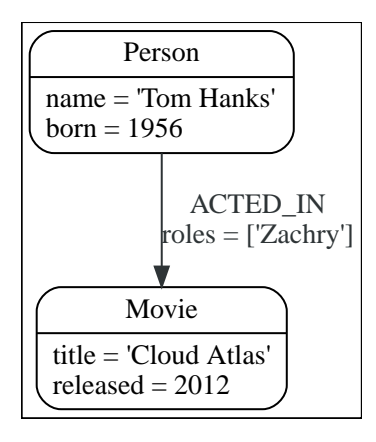

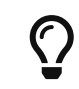

It is important to remember that we can assign variables to both nodes and relationships and use them later on, no matter if they were created or matched.

It is possible to attach both node and relationship in a single CREATE clause. For readability it helps to split them up though.

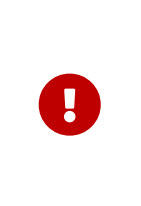

A tricky aspect of the combination of MATCH and CREATE is that we get *one row per matched pattern*. This causes subsequent CREATE statements to be executed once for each row. In many cases this is what you want. If that's not intended, please move the CREATE statement before the MATCH, or change the cardinality of the query with means discussed later or use the *get or create* semantics of the next clause: MERGE.

### <span id="page-18-0"></span>Completing patterns

Whenever we get data from external systems or are not sure if certain information already exists in the graph, we want to be able to express a repeatable (idempotent) update operation. In Cypher MERGE has this function. It acts like a combination of MATCH *or* CREATE, which checks for the existence of data first before creating it. With MERGE you define a pattern to be found or created. Usually, as with MATCH you only want to include the key property to look for in your core pattern. MERGE allows you to provide additional properties you want to set ON CREATE.

If we would not know if our graph already contained *Cloud Atlas* we could merge it in again.

```
MERGE (m:Movie {title: 'Cloud Atlas'})
ON CREATE SET m.released = 2012
RETURN m
Created Nodes: 1
Added Labels: 1
Set Properties: 2
Rows: 1
+-------------------------------------------------+
\mid m \mid+-------------------------------------------------+
| (:Movie {title: 'Cloud Atlas', released: 2012}) |
      +-------------------------------------------------+
```
We get a result in any both cases: either the data (potentially more than one row) that was already in the graph or a single, newly created Movie node.

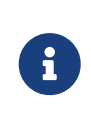

A MERGE clause without any previously assigned variables in it either matches the full pattern or creates the full pattern. It never produces a partial mix of matching and creating within a pattern. To achieve a partial match/create, make sure to use already defined variables for the parts that shouldn't be affected.

So foremost MERGE makes sure that you can't create duplicate information or structures, but it comes with the cost of needing to check for existing matches first. Especially on large graphs it can be costly to scan a large set of labeled nodes for a certain property. You can alleviate some of that by creating supporting indexes or constraints, which we will discuss later. But it's still not for free, so whenever you're sure to not create duplicate data use CREATE over MERGE.

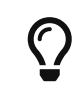

MERGE can also assert that a relationship is only created once. For that to work you *have to pass in* both nodes from a previous pattern match.

```
MATCH (m:Movie {title: 'Cloud Atlas'})
MATCH (p:Person {name: 'Tom Hanks'})
MERGE (p)-[r:ACTED_IN]->(m)
ON CREATE SET r.roles =['Zachry']
RETURN p, r, m
```
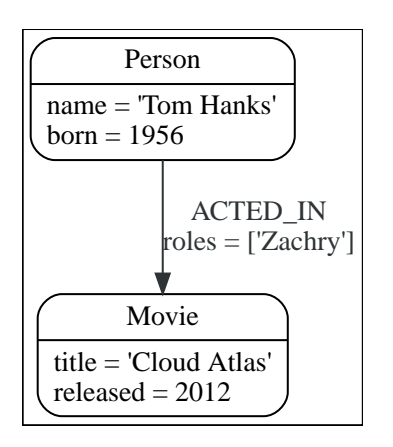

In case the direction of a relationship is arbitrary, you can leave off the arrowhead. MERGE will then check for the relationship in either direction, and create a new directed relationship if no matching relationship was found.

If you choose to pass in only one node from a preceding clause, MERGE offers an interesting functionality. It will then only match within the direct neighborhood of the provided node for the given pattern, and, if not found create it. This can come in very handy for creating for example tree structures.

```
CREATE (y:Year {year: 2014})
MERGE (y)<-[:IN_YEAR]-(m10:Month {month: 10})
MERGE (y)<-[:IN_YEAR]-(m11:Month {month: 11})
RETURN y, m10, m11
```
This is the graph structure that gets created:

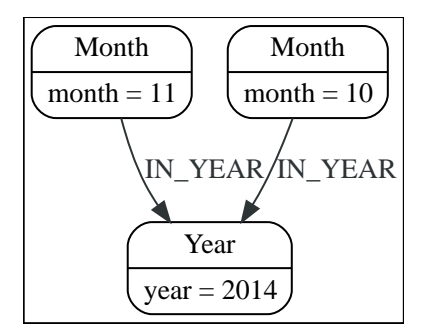

Here there is no global search for the two Month nodes; they are only searched for in the context of the *2014* Year node.

### <span id="page-20-0"></span>Getting the correct results

#### Example graph

First we create some data to use for our examples:

```
CREATE (matrix:Movie {title: 'The Matrix', released: 1997})
CREATE (cloudAtlas:Movie {title: 'Cloud Atlas', released: 2012})
CREATE (forrestGump:Movie {title: 'Forrest Gump', released: 1994})
CREATE (keanu:Person {name: 'Keanu Reeves', born: 1964})
CREATE (robert:Person {name: 'Robert Zemeckis', born: 1951})
CREATE (tom:Person {name: 'Tom Hanks', born: 1956})
CREATE (tom)-[:ACTED_IN {roles: ['Forrest']}]->(forrestGump)
CREATE (tom)-[:ACTED_IN {roles: ['Zachry']}]->(cloudAtlas)
CREATE (robert)-[:DIRECTED]->(forrestGump)
```
This is the resulting graph:

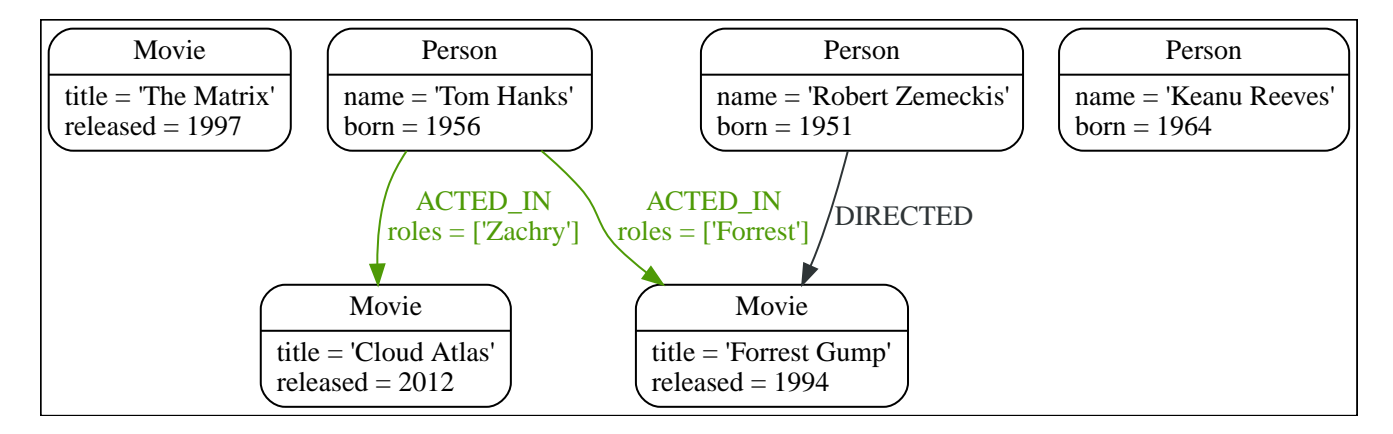

#### <span id="page-20-1"></span>Filtering results

So far we have matched patterns in the graph and always returned all results we found. Now we will look into options for filtering the results and only return the subset of data that we are interested in. Those filter conditions are expressed using the WHERE clause. This clause allows to use any number of boolean expressions, *predicates*, combined with AND, OR, XOR and NOT. The simplest predicates are comparisons; especially equality.

```
MATCH (m:Movie)
WHERE m.title = 'The Matrix'
RETURN m
```

```
Rows: 1
+------------------------------------------------+
\mid m \mid+------------------------------------------------+
| (:Movie {title: 'The Matrix', released: 1997}) |
+------------------------------------------------+
```
 $\bigcirc$ The query above, using the WHERE clause, is equivalent to this query which includes the condition in the pattern matching: **MATCH** (**m:**Movie {**title:** 'The Matrix'}) **RETURN** m

Other options are numeric comparisons, matching regular expressions, and checking the existence of values within a list.

The WHERE clause in the following example includes a regular expression match, a greater-than comparison, and a test to see if a value exists in a list:

```
MATCH (p:Person)-[r:ACTED_IN]->(m:Movie)
WHERE p.name =~ 'K.+' OR m.released > 2000 OR 'Neo' IN r.roles
RETURN p, r, m
```

```
Rows: 1
+----------------------------------------------------------------------------------------------------
----------------------+
| p | r | m
|
+----------------------------------------------------------------------------------------------------
----------------------+
| (:Person {name: 'Tom Hanks', born: 1956}) | [:ACTED_IN {roles: ['Zachry']}] | (:Movie {title: 'Cloud
Atlas', released: 2012}) |
+----------------------------------------------------------------------------------------------------
----------------------+
```
An advanced aspect is that patterns can be used as predicates. Where MATCH expands the number and shape of patterns matched, a pattern predicate restricts the current result set. It only allows the paths to pass that satisfy the specified pattern. As we can expect, the use of NOT only allows the paths to pass that do *not* satisfy the specified pattern.

```
MATCH (p:Person)-[:ACTED_IN]->(m)
WHERE NOT (p)-[:DIRECTED]->()
RETURN p, m
```
Rows: 2 +----------------------------------------------------------------------------------------------+ | p | m | +----------------------------------------------------------------------------------------------+ | (:Person {name: 'Tom Hanks', born: 1956}) | (:Movie {title: 'Cloud Atlas', released: 2012}) | | (:Person {name: 'Tom Hanks', born: 1956}) | (:Movie {title: 'Forrest Gump', released: 1994}) | +----------------------------------------------------------------------------------------------+

Here we find actors, because they sport an ACTED\_IN relationship but then skip those that ever DIRECTED

any movie.

There are more advanced ways of filtering, for example *list predicates*, which we will discuss later in this section.

#### <span id="page-22-0"></span>Returning results

So far, we have returned nodes, relationships and paths directly via their variables. However, the RETURN clause can return any number of expressions. But what are expressions in Cypher?

The simplest expressions are literal values. Examples of literal values are: numbers, strings, arrays (for example: [1,2,3]), and maps (for example: {name: 'Tom Hanks', born:1964, movies: ['Forrest Gump', ...], count: 13}). Individual properties of any node, relationship or map can be accessed using the *dot syntax*, for example: n.name. Individual elements or slices of arrays can be retrieved with subscripts, for example: names[0] and movies[1..-1]. Each function evaluation, for example: length(array), toInteger('12'), substring('2014-07-01', 0, 4) and coalesce(p.nickname, 'n/a'), is also an expression.

Predicates used in WHERE clauses count as *boolean expressions*.

Simple expressions can be composed and concatenated to form more complex expressions.

By default the expression itself will be used as label for the column, in many cases you want to alias that with a more understandable name using expression AS alias. The alias can be used subsequently to refer to that column.

```
MATCH (p:Person)
RETURN
  p<sub>1</sub>  p.name AS name,
    toUpper(p.name),
  coalesce(p.nickname, 'n/a') AS nickname,
  {name: p.name, label: head(labels(p))} AS person
```
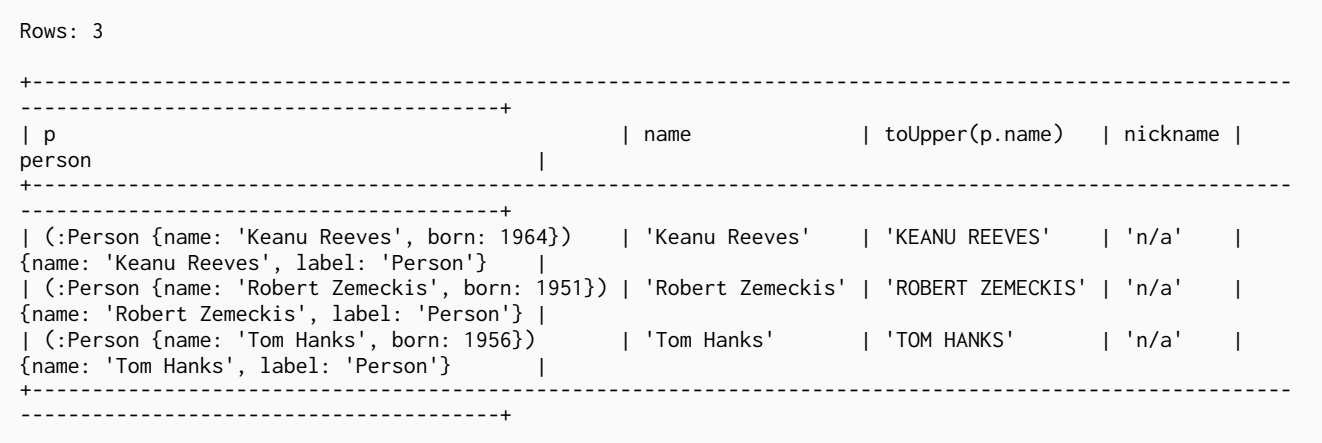

If we wish to display only unique results we can use the DISTINCT keyword after RETURN:

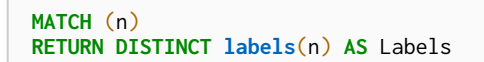

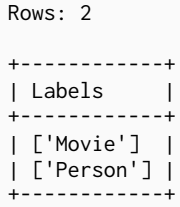

#### <span id="page-23-0"></span>Aggregating information

In many cases we wish to aggregate or group the data encountered while traversing patterns in our graph. In Cypher, aggregation happens in the RETURN clause while computing the final results. Many common aggregation functions are supported, e.g. count, sum, avg, min, and max, but there are several more.

Counting the number of people in your database could be achieved by this:

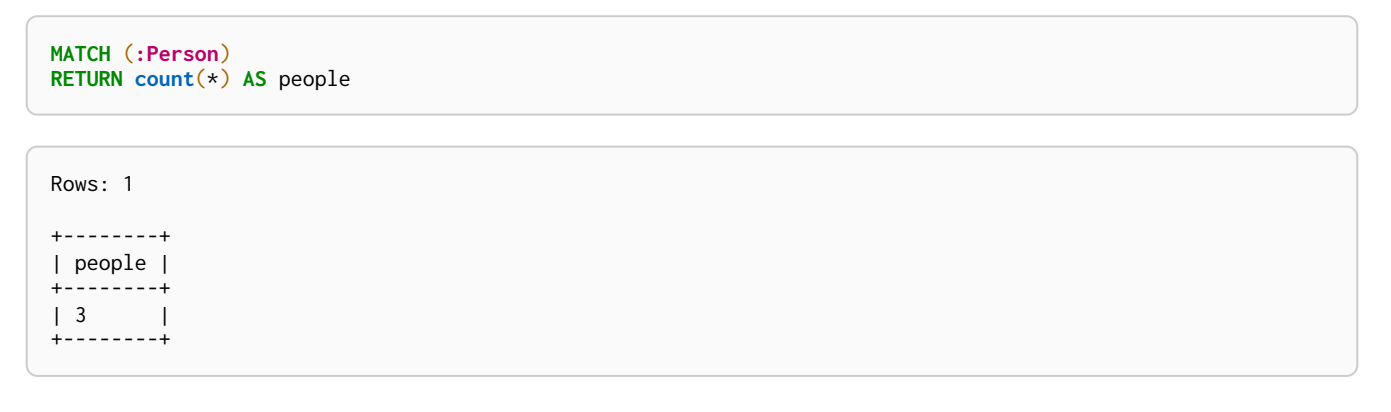

Note that NULL values are skipped during aggregation. For aggregating only unique values use DISTINCT, for example: count(DISTINCT role).

Aggregation works implicitly in Cypher. We specify which result columns we wish to aggregate. Cypher will use all non-aggregated columns as grouping keys.

Aggregation affects which data is still visible in ordering or later query parts.

**MATCH** (**actor:**Person)-[**:ACTED\_IN**]->(**movie:**Movie)<-[**:DIRECTED**]-(**director:**Person)

The following statement finds out how often an actor and director have worked together:

```
RETURN actor, director, count(*) AS collaborations
Rows: 1
+----------------------------------------------------------------------------------------------------
-----+
| actor | director | director | director | director | director | director | director | director | director | director | director | director | director | director | director | director | director | director | director | dir
collaborations |
                                               +----------------------------------------------------------------------------------------------------
-----+
| (:Person {name: 'Tom Hanks', born: 1956}) | (:Person {name: 'Robert Zemeckis', born: 1951}) | 1
|
+----------------------------------------------------------------------------------------------------
-----+
```
#### <span id="page-24-0"></span>Ordering and pagination

It is common to sort and paginate after aggregating using  $count(x)$ .

Ordering is done using the ORDER BY expression [ASC|DESC] clause. The expression can be any expression, as long as it is computable from the returned information.

For instance, if we return person.name we can still ORDER BY person.age since both are accessible from the person reference. We cannot order by things that are not returned. This is especially important with aggregation and DISTINCT return values, since both remove the visibility of data that is aggregated.

Pagination is done using the SKIP {offset} and LIMIT {count} clauses.

A common pattern is to aggregate for a count (*score* or *frequency*), order by it, and only return the top-n entries.

For instance to find the most prolific actors we could do:

```
MATCH (a:Person)-[:ACTED_IN]->(m:Movie)
RETURN a, count(*) AS appearances
ORDER BY appearances DESC LIMIT 10
```
Rows: 1

```
+---------------------------------------------------------+
| a | appearances | appearances | appearances | appearances | appearances | appearances | appearances | appearances | appearances | appearances | appearances | appearances | appearances | appearances | appearances | appear
+---------------------------------------------------------+
| (:Person {name: 'Tom Hanks', born: 1956}) | 2 |
+---------------------------------------------------------+
```
#### <span id="page-24-1"></span>Collecting aggregation

A very helpful aggregation function is collect(), which collects all the aggregated values into a list. This is very useful in many situations, since no information of details is lost while aggregating.

collect() is well-suited for retrieving typical parent-child structures, where one core entity (*parent*, *root* or *head*) is returned per row with all its dependent information in associated lists created with collect(). This means that there is no need to repeat the parent information for each child row, or running n+1 statements to retrieve the parent and its children individually.

The following statement could be used to retrieve the cast of each movie in our database:

```
MATCH (m:Movie)<-[:ACTED_IN]-(a:Person)
RETURN m.title AS movie, collect(a.name) AS cast, count(*) AS actors
Rows: 2
+-----------------------------------------+
| movie | cast | actors |
+-----------------------------------------+
| 'Forrest Gump' | ['Tom Hanks'] | 1 |
| 'Cloud Atlas' | ['Tom Hanks'] | 1
+-----------------------------------------+
```
The lists created by collect() can either be used from the client consuming the Cypher results, or directly within a statement with any of the list functions or predicates.

### <span id="page-25-0"></span>Composing large statements

#### Example graph

We continue using the same example data as before:

```
CREATE (matrix:Movie {title: 'The Matrix', released: 1997})
CREATE (cloudAtlas:Movie {title: 'Cloud Atlas', released: 2012})
CREATE (forrestGump:Movie {title: 'Forrest Gump', released: 1994})
CREATE (keanu:Person {name: 'Keanu Reeves', born: 1964})
CREATE (robert:Person {name: 'Robert Zemeckis', born: 1951})
CREATE (tom:Person {name: 'Tom Hanks', born: 1956})
CREATE (tom)-[:ACTED_IN {roles: ['Forrest']}]->(forrestGump)
CREATE (tom)-[:ACTED_IN {roles: ['Zachry']}]->(cloudAtlas)
CREATE (robert)-[:DIRECTED]->(forrestGump)
```
This is the resulting graph:

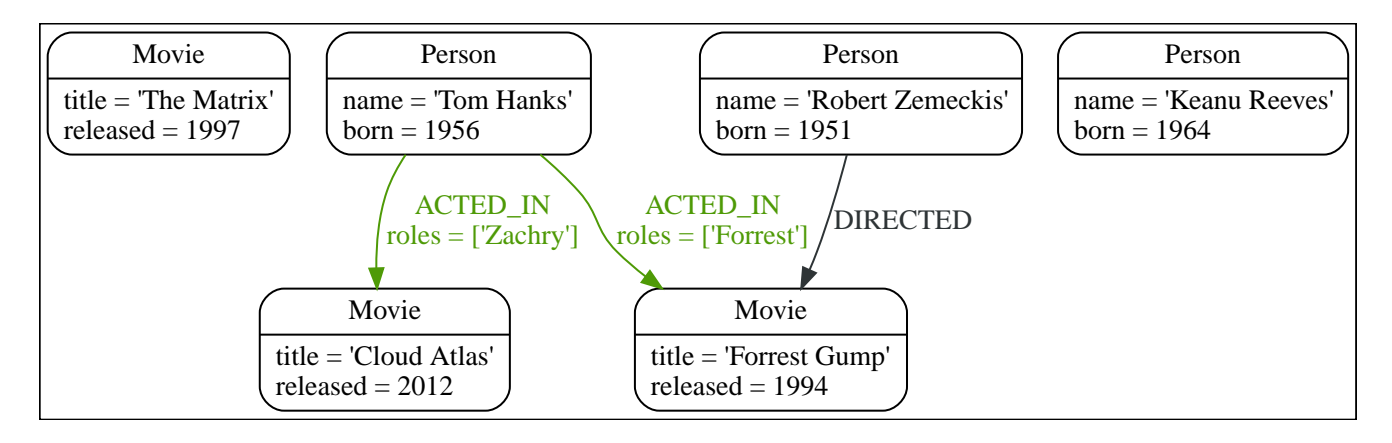

#### <span id="page-25-1"></span>UNION

If you want to combine the results of two statements that have the same result structure, you can use UNION [ALL].

For example, the following statement lists both actors and directors:

```
MATCH (actor:Person)-[r:ACTED_IN]->(movie:Movie)
RETURN actor.name AS name, type(r) AS type, movie.title AS title
UNION
MATCH (director:Person)-[r:DIRECTED]->(movie:Movie)
RETURN director.name AS name, type(r) AS type, movie.title AS title
```
Rows: 3

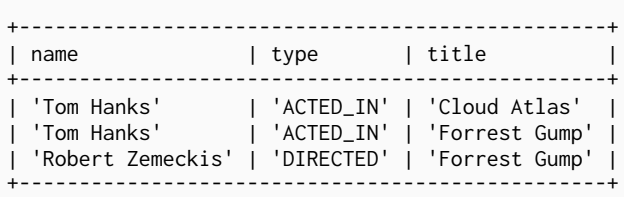

Note that the returned columns must be aliased in the same way in all the sub-clauses.

The query above is equivalent to this more compact query:

 $\bigcirc$ 

**MATCH** (**actor:**Person)-[**r:**ACTED\_IN|DIRECTED]->(**movie:**Movie) **RETURN** actor.name **AS** name, **type**(r) **AS** type, movie.title **AS** title

#### <span id="page-26-1"></span>**WITH**

In Cypher it is possible to chain fragments of statements together, similar to how it is done within a dataflow pipeline. Each fragment works on the output from the previous one, and its results can feed into the next one. *Only* columns declared in the WITH clause are available in subsequent query parts.

The WITH clause is used to combine the individual parts and declare which data flows from one to the other. WITH is similar to the RETURN clause. The difference is that the WITH clause does not finish the query, but prepares the input for the next part. Expressions, aggregations, ordering and pagination can be used in the same way as in the RETURN clause. The only difference is all columns must be aliased.

In the example below, we collect the movies someone appeared in, and then filter out those which appear in only one movie:

```
MATCH (person:Person)-[:ACTED_IN]->(m:Movie)
WITH person, count(*) AS appearances, collect(m.title) AS movies
WHERE appearances > 1
RETURN person.name, appearances, movies
```
Rows: 1

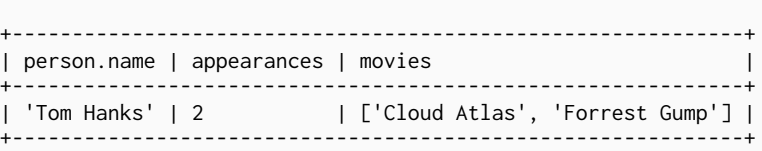

### <span id="page-26-0"></span>Defining a schema

#### Example graph

First we create some data to use for our examples:

```
CREATE (matrix:Movie {title: 'The Matrix', released: 1997})
CREATE (cloudAtlas:Movie {title: 'Cloud Atlas', released: 2012})
CREATE (forrestGump:Movie {title: 'Forrest Gump', released: 1994})
CREATE (keanu:Person {name: 'Keanu Reeves'})
CREATE (robert:Person {name: 'Robert Zemeckis', born: 1951})
CREATE (tom:Person {name: 'Tom Hanks', born: 1956})
CREATE (tom)-[:ACTED_IN {roles: ['Forrest']}]->(forrestGump)
CREATE (tom)-[:ACTED_IN {roles: ['Zachry']}]->(cloudAtlas)
CREATE (robert)-[:DIRECTED]->(forrestGump)
```
This is the resulting graph:

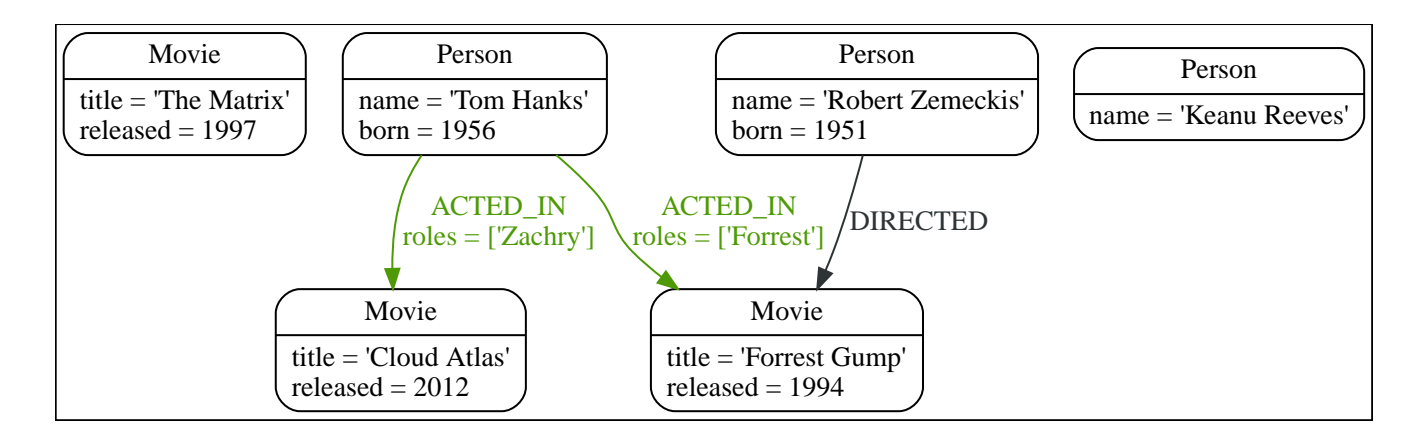

#### <span id="page-27-0"></span>Using indexes

The main reason for using indexes in a graph database is to find the starting point of a graph traversal. Once that starting point is found, the traversal relies on in-graph structures to achieve high performance.

Indexes can be added at any time. Note, however, that if there is existing data in the database, it will take some time for an index to come online.

In this case we want to create an index to speed up finding actors by name in the database:

**CREATE INDEX** FOR (**a:**Actor) **ON** (a.name)

In most cases it is not necessary to specify indexes when querying for data, as the appropriate indexes will be used automatically. For example, the following query will automatically use the index defined above:

```
MATCH (actor:Actor {name: 'Tom Hanks'})
RETURN actor
```
A *composite index* is an index on multiple properties for all nodes that have a particular label. For example, the following statement will create a composite index on all nodes labeled with Actor and which have both a name and a born property. Note that since the node with the Actor label that has a name of "Keanu Reeves" does not have the born property. Therefore that node will not be added to the index.

**CREATE INDEX** FOR (**a:**Actor) **ON** (a.name, a.born)

We can inspect our database to find out what indexes are defined. We do this by calling the built-in procedure db.indexes:

```
CALL db.indexes
YIELD description, tokenNames, properties, type;
Rows: 2
+---------------------------------------------------------------------------------------+
| description                       | tokenNames | properties         | type
+---------------------------------------------------------------------------------------+
| 'INDEX ON :Actor(name)' | ['Actor'] | ['name'] | 'node_label_property' |
| 'INDEX ON :Actor(name, born)' | ['Actor'] | ['name', 'born'] | 'node_label_property' |
+---------------------------------------------------------------------------------------+
```
Learn more about indexes in [Cypher Manual](https://neo4j.com/docs/pdf/neo4j-cypher-manual-4.1.pdf#administration-indexes-fulltext-search) [→](https://neo4j.com/docs/pdf/neo4j-cypher-manual-4.1.pdf#administration-indexes-fulltext-search) [Indexes](https://neo4j.com/docs/pdf/neo4j-cypher-manual-4.1.pdf#administration-indexes-fulltext-search).

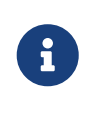

It is possible to specify which index to use in a particular query, using *index hints*. This is one of several options for query tuning, described in detail in [Cypher manual](https://neo4j.com/docs/pdf/neo4j-cypher-manual-4.1.pdf#query-tuning)  $\rightarrow$  [Query](https://neo4j.com/docs/pdf/neo4j-cypher-manual-4.1.pdf#query-tuning) [tuning](https://neo4j.com/docs/pdf/neo4j-cypher-manual-4.1.pdf#query-tuning).

#### <span id="page-28-1"></span>Using constraints

Constraints are used to make sure that the data adheres to the rules of the domain. For example: "If a node has a label of Actor and a property of name, then the value of name must be unique among all nodes that have the Actor label".

To create a constraint that makes sure that our database will never contain more than one node with the label Movie and the property title, we use the IS UNIQUE syntax:

**CREATE CONSTRAINT ON** (**movie:**Movie) **ASSERT** movie.title **IS UNIQUE**

Adding the unique constraint will implicitly add an index on that property. If the constraint is dropped, but the index is still needed, the index will have to be created explicitly.

Constraints can be added to database that already has data in it. This requires that the existing data complies with the constraint that is being added.

We can inspect our database to find out what constraints are defined. We do this by calling the built-in procedure db.constraints:

```
CALL db.constraints
```

```
Rows: 1
+------------------------------------------------------------+
| description |
                            +------------------------------------------------------------+
| 'CONSTRAINT ON (movie:Movie) ASSERT movie.title IS UNIQUE' |
+------------------------------------------------------------+
```
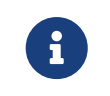

The constraint described above is available for all editions of Neo4j. Additional constraints are available for Neo4j Enterprise Edition.

Learn more about constraints in [Cypher manual](https://neo4j.com/docs/pdf/neo4j-cypher-manual-4.1.pdf#administration-constraints) [→](https://neo4j.com/docs/pdf/neo4j-cypher-manual-4.1.pdf#administration-constraints) [Constraints.](https://neo4j.com/docs/pdf/neo4j-cypher-manual-4.1.pdf#administration-constraints)

### <span id="page-28-0"></span>Import data

*This tutorial demonstrates how to import data from CSV files using LOAD CSV.* 

With the combination of the Cypher clauses LOAD CSV, MERGE, and CREATE you can conveniently import data into Neo4j. LOAD CSV allows you to access the data values and perform actions on them.

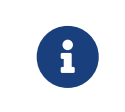

• For a full description of LOAD CSV , see [Cypher Manual](https://neo4j.com/docs/pdf/neo4j-cypher-manual-4.1.pdf#query-load-csv) [→](https://neo4j.com/docs/pdf/neo4j-cypher-manual-4.1.pdf#query-load-csv) [LOAD CSV](https://neo4j.com/docs/pdf/neo4j-cypher-manual-4.1.pdf#query-load-csv).

• For a full list of Cypher clauses, see [Cypher Manual](https://neo4j.com/docs/pdf/neo4j-cypher-manual-4.1.pdf#query-clause) [→](https://neo4j.com/docs/pdf/neo4j-cypher-manual-4.1.pdf#query-clause) [Clauses.](https://neo4j.com/docs/pdf/neo4j-cypher-manual-4.1.pdf#query-clause)

#### The data files

In this tutorial, you import data from the following CSV files:

- *persons.csv*
- *movies.csv*
- *roles.csv*

The content of the *persons.csv* file:

*persons.csv*

id,name 1,Charlie Sheen 2,Michael Douglas 3,Martin Sheen 4,Morgan Freeman

The *persons.csv* file contains two columns id and name. Each row represents one person that has a unique id and a name.

The content of the *movies.csv* file:

*movies.csv*

```
id,title,country,year
1,Wall Street,USA,1987
2,The American President,USA,1995
3,The Shawshank Redemption,USA,1994
```
The *movies.csv* file contains the columns id, title, country, and year. Each row represents one movie that has a unique id, a title, a country of origin, and a release year.

The content of the *roles.csv* file:

*roles.csv*

```
personId,movieId,role
1,1,Bud Fox
4,1,Carl Fox
3,1,Gordon Gekko
4,2,A.J. MacInerney
3,2,President Andrew Shepherd
5,3,Ellis Boyd 'Red' Redding
```
The *roles.csv* file contains the columns personId, movieId, and role. Each row represents one role with relationship data about the person id (from the *persons.csv* file) and the movie id (from the *movies.csv* file).

### The graph model

The following simple data model shows what a graph model for this data set could look like:

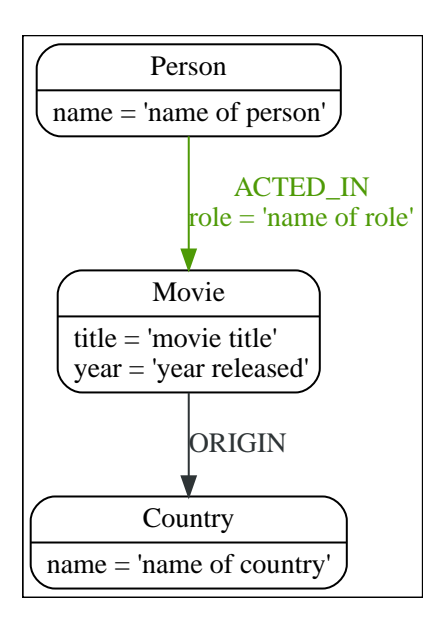

This is the resulting graph, based on the data from the CSV files:

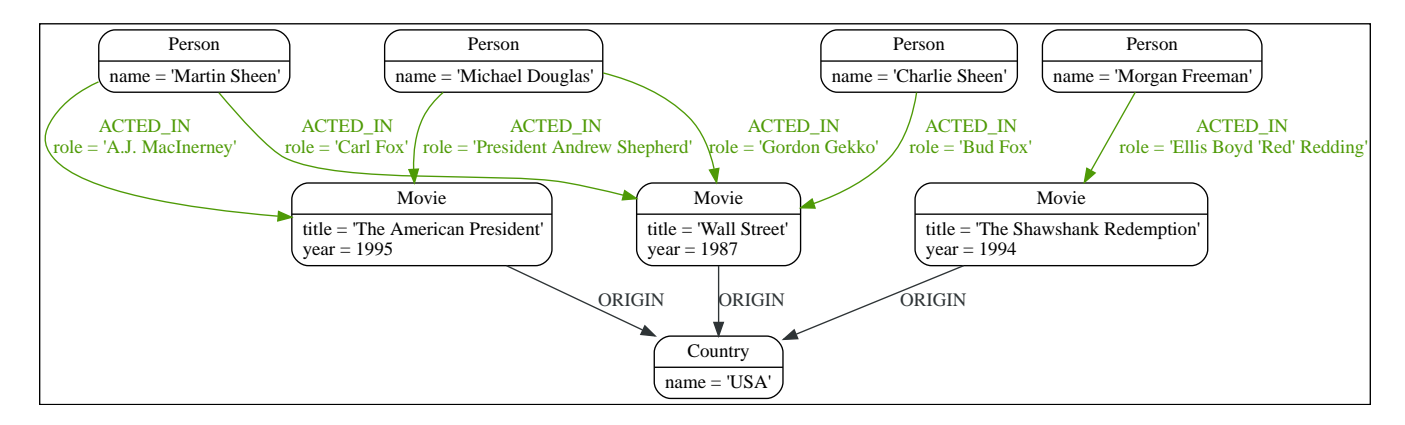

#### **Prerequisites**

i

This tutorial uses the Linux or macOS tarball installation.

It assumes that your current work directory is the *<neo4j-home>* directory of the tarball installation, and the CSV files are placed in the default *import* directory.

- For the default directory of other installations see, [Operations Manual](https://neo4j.com/docs/pdf/neo4j-operations-manual-4.1.pdf#file-locations) [→](https://neo4j.com/docs/pdf/neo4j-operations-manual-4.1.pdf#file-locations) [File locations.](https://neo4j.com/docs/pdf/neo4j-operations-manual-4.1.pdf#file-locations)
- The import location can be configured with [Operations Manual](https://neo4j.com/docs/pdf/neo4j-operations-manual-4.1.pdf#config_dbms.directories.import)  $\rightarrow$ [dbms.directories.import](https://neo4j.com/docs/pdf/neo4j-operations-manual-4.1.pdf#config_dbms.directories.import).

#### Prepare the database

Before importing the data, you should prepare the database you want to use by creating indexes and constraints.

You should ensure that the Person and Movie nodes have unique id properties by creating constraints on

them.

Creating a unique constraint also implicitly creates an index. By indexing the id property, node lookup (e.g. by MATCH) will be much faster.

Additionally, it is a good idea to index the country name for a fast lookup.

**1. Start neo4j.**

Run the command:

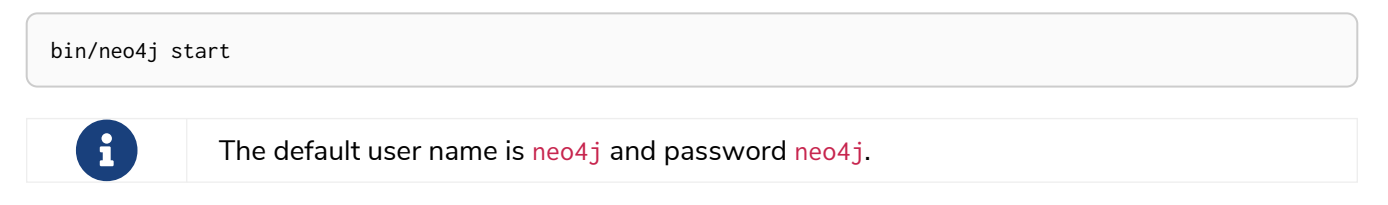

#### **2. Create a constraint so that each Person node has a unique id property.**

You create a constraint on the id property of Person nodes to ensure that nodes with the Person label will have a unique id property.

Using *Neo4j Browser*, run the following Cypher:

**CREATE CONSTRAINT** personIdConstraint **ON** (**person:**Person) **ASSERT** person.id **IS UNIQUE**

Or using *[Neo4j Cypher Shell](https://neo4j.com/docs/pdf/neo4j-operations-manual-4.1.pdf#cypher-shell)*, run the command:

bin/cypher-shell **--database**=neo4j "CREATE CONSTRAINT personIdConstraint ON (person:Person) ASSERT person.id IS UNIQUE"

**3. Create a constraint so that each Movie node has a unique id propery.**

You create a constraint on the id property of Movie nodes to ensure that nodes with the Movie label will have a unique id property.

Using *Neo4j Browser*, run the following Cypher:

**CREATE CONSTRAINT** movieIdConstraint **ON** (**movie:**Movie) **ASSERT** movie.id **IS UNIQUE**

Or using *[Neo4j Cypher Shell](https://neo4j.com/docs/pdf/neo4j-operations-manual-4.1.pdf#cypher-shell)*, run the command:

```
bin/cypher-shell --database=neo4j "CREATE CONSTRAINT movieIdConstraint ON (movie:Movie) ASSERT movie.id IS
UNIQUE"
```
**4. Create an index for Country node for the name property.**

Create an index on the name property of Country nodes to ensure fast lookups.

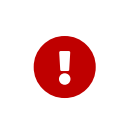

When using MERGE or MATCH with LOAD CSV, make sure you have an [index](#page-27-0) or a [unique](#page-28-1) [constraint](#page-28-1) on the property that you are merging on. This will ensure that the query executes in a performant way.

Using *Neo4j Browser*, run the following Cypher:

**CREATE INDEX** FOR (**c:**Country) **ON** (c.name)

Or using *[Neo4j Cypher Shell](https://neo4j.com/docs/pdf/neo4j-operations-manual-4.1.pdf#cypher-shell)*, run the command:

bin/cypher-shell **--database**=neo4j "CREATE INDEX FOR (c:Country) ON (c.name)"

#### Import data using LOAD CSV

**1. Load the data from the** *persons.csv* **file.**

You create nodes with the Person label and the properties id and name.

Using *Neo4j Browser*, run the following Cypher:

**LOAD CSV WITH HEADERS FROM** "file:///persons.csv" **AS** csvLine **CREATE** (**p:**Person {**id: toInteger**(csvLine.id), **name:** csvLine.name})

Or using *[Neo4j Cypher Shell](https://neo4j.com/docs/pdf/neo4j-operations-manual-4.1.pdf#cypher-shell)*, run the command:

```
bin/cypher-shell --database=neo4j 'LOAD CSV WITH HEADERS FROM "file:///persons.csv" AS csvLine CREATE
(p:Person {id:toInteger(csvLine.id), name:csvLine.name})'
```
Output:

Added 4 nodes, Set 8 properties, Added 4 labels

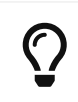

LOAD CSV also supports accessing CSV files via HTTPS, HTTP, and FTP, see [Cypher Manual](https://neo4j.com/docs/pdf/neo4j-cypher-manual-4.1.pdf#query-load-csv) [→](https://neo4j.com/docs/pdf/neo4j-cypher-manual-4.1.pdf#query-load-csv) [LOAD CSV](https://neo4j.com/docs/pdf/neo4j-cypher-manual-4.1.pdf#query-load-csv).

**2. Load the data from the** *movies.csv* **file.**

You create nodes with the Movie label and the properties id, title, and year.

Also you create nodes with the Country label. Using MERGE avoids creating duplicate Country nodes in the case where multiple movies have the same country of origin.

The relationship with the type ORIGIN will connect the Country node and the Movie node.

Using *Neo4j Browser*, run the following Cypher:

```
LOAD CSV WITH HEADERS FROM "file:///movies.csv" AS csvLine
MERGE (country:Country {name: csvLine.country})
CREATE (movie:Movie {id: toInteger(csvLine.id), title: csvLine.title, year:toInteger(csvLine.year)})
CREATE (movie)-[:ORIGIN]->(country)
```
Or using *[Neo4j Cypher Shell](https://neo4j.com/docs/pdf/neo4j-operations-manual-4.1.pdf#cypher-shell)*, run the command:

```
bin/cypher-shell --database=neo4j 'LOAD CSV WITH HEADERS FROM "file:///movies.csv" AS csvLine MERGE
(country:Country {name:csvLine.country}) CREATE (movie:Movie {id:toInteger(csvLine.id),
title:csvLine.title, year:toInteger(csvLine.year)}) CREATE (movie)-[:ORIGIN]->(country)'
```
Output:

```
Added 4 nodes, Created 3 relationships, Set 10 properties, Added 4 labels
```
#### **3. Load the data from the** *roles.csv* **file**

Importing the data from the *roles.csv* file is a matter of finding the Person node and Movie node and then creating relationships between them.

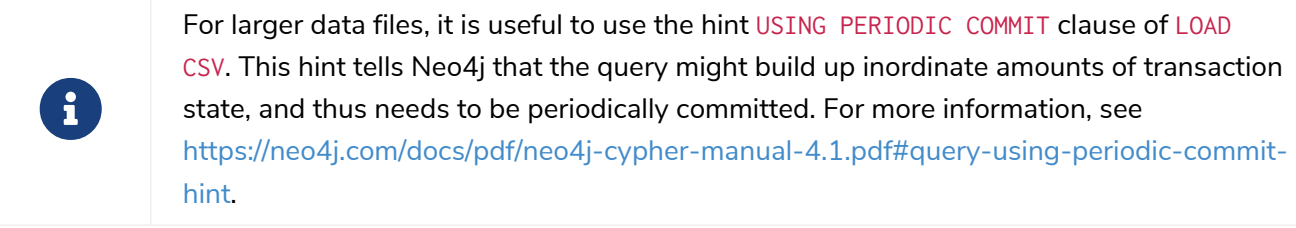

Using *Neo4j Browser*, run the following Cypher:

```
USING PERIODIC COMMIT 500
LOAD CSV WITH HEADERS FROM "file:///roles.csv" AS csvLine
MATCH (person:Person {id: toInteger(csvLine.personId)}), (movie:Movie {id: toInteger(csvLine.movieId)})
CREATE (person)-[:ACTED_IN {role: csvLine.role}]->(movie)
```
Or using *[Neo4j Cypher Shell](https://neo4j.com/docs/pdf/neo4j-operations-manual-4.1.pdf#cypher-shell)*, run the command:

```
bin/cypher-shell --database=neo4j 'USING PERIODIC COMMIT 500 LOAD CSV WITH HEADERS FROM
"file:///roles.csv" AS csvLine MATCH (person:Person {id:toInteger(csvLine.personId)}), (movie:Movie
{id:toInteger(csvLine.movieId)}) CREATE (person)-[:ACTED_IND {role:csvLine.role}]->(movie)'
```
Output:

Created 5 relationships, Set 5 properties

#### Validate the imported data

Check the resulting data set by finding all the nodes that have a relationship.

Using *Neo4j Browser*, run the following Cypher:

```
MATCH (n)-[r]->(m) RETURN n, r, m
```
Or using *[Neo4j Cypher Shell](https://neo4j.com/docs/pdf/neo4j-operations-manual-4.1.pdf#cypher-shell)*, run the command:

bin/cypher-shell **--database**=neo4j 'MATCH (n)-[r]->(m) RETURN n, r, m'

#### Output:

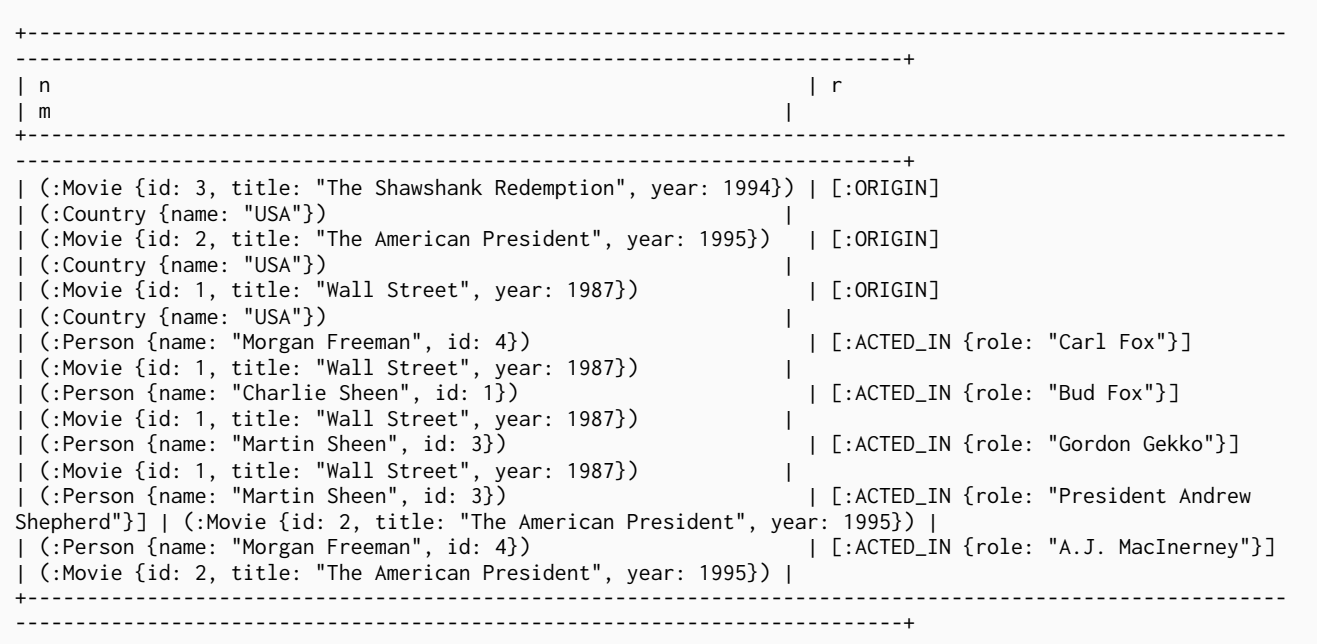

## License

Creative Commons Attribution-NonCommercial-ShareAlike 4.0 International (CC BY-NC-SA 4.0)

#### *You are free to*

#### *Share*

copy and redistribute the material in any medium or format

#### *Adapt*

remix, transform, and build upon the material

The licensor cannot revoke these freedoms as long as you follow the license terms.

#### *Under the following terms*

#### *Attribution*

You must give appropriate credit, provide a link to the license, and indicate if changes were made. You may do so in any reasonable manner, but not in any way that suggests the licensor endorses you or your use.

#### *NonCommercial*

You may not use the material for commercial purposes.

#### *ShareAlike*

If you remix, transform, or build upon the material, you must distribute your contributions under the same license as the original.

#### *No additional restrictions*

You may not apply legal terms or technological measures that legally restrict others from doing anything the license permits.

#### *Notices*

You do not have to comply with the license for elements of the material in the public domain or where your use is permitted by an applicable exception or limitation.

No warranties are given. The license may not give you all of the permissions necessary for your intended use. For example, other rights such as publicity, privacy, or moral rights may limit how you use the material.

See<https://creativecommons.org/licenses/by-nc-sa/4.0/> for further details. The full license text is available at [https://creativecommons.org/licenses/by-nc-sa/4.0/legalcode.](https://creativecommons.org/licenses/by-nc-sa/4.0/legalcode)